<span id="page-0-0"></span>

# GNU Radio Internals

#### Tanguy Risset

Citi Laboratory, INSA de Lyon

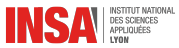

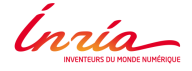

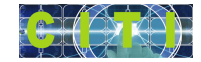

イロメ 不優 おす 重 おす 悪 おし

April 3, 2019

÷.

# Table of contents

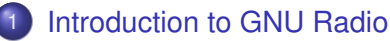

- **[What is GNU Radio](#page-4-0)**
- [GNU radio with gnuradio-companion](#page-10-0)
- 2 [Creating Gnu radio blocks](#page-18-0)
	- [Naming convention](#page-19-0)
	- **[Boost, Volk ad Swig](#page-21-0)**
	- [Creating a simple GNU radio module:](#page-28-0) gr-arith module
- **[Block behavior and Scheduler](#page-34-0)** 
	- general work
	- [sync blocks](#page-45-0)
- [Message passing interface](#page-49-0)
	- [PMT](#page-51-0)
	- **•** [Metadata](#page-53-0)
	- **[Tags & Messages](#page-56-0)**

B

### <span id="page-2-0"></span>Source material and Warning

- These slides were built from many sources among which:
	- Gnuradio wiki tutorial (<https://wiki.gnuradio.org/index.php/Tutorials>)
	- Gnuradio API doc (<https://gnuradio.org/doc/doxygen/>), various GNU Radio version available
	- Tom Rondeau slides (<http://www.trondeau.com/>)
	- "Developing Signal Processing Blocks for Software Defined Radio", Gunjan Verma and Paul Yu, Army Research Laboratory, ARL-TR-5897, 2012.
- Gnuradio is evolving quickly, some of the details mentioned here can become optional or are not yet deployed if you use older version

4 ロ ) (何 ) (日 ) (日 )

<span id="page-3-0"></span>

# Table of Contents

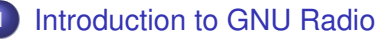

- **[What is GNU Radio](#page-4-0)**
- [GNU radio with gnuradio-companion](#page-10-0)
- **[Creating Gnu radio blocks](#page-18-0)** 
	- [Naming convention](#page-19-0)
	- [Boost, Volk ad Swig](#page-21-0)
	- [Creating a simple GNU radio module:](#page-28-0) gr-arith module
- **[Block behavior and Scheduler](#page-34-0)** 
	- general work
	- [sync blocks](#page-45-0)
- **[Message passing interface](#page-49-0)** 
	- [PMT](#page-51-0)
	- **[Metadata](#page-53-0)**
	- **[Tags & Messages](#page-56-0)**

B

# <span id="page-4-0"></span>What is GNU Radio?

## An open source framework for building software radio transceivers

- An open source software toolkit
	- Creating signal processing applications
	- Defining waveforms in software
	- Processing waveforms in software
- An important development community
	- Active developer community producing examples
	- GNU radio conference (2011-2014)
- A set of hardware platforms
	- USRP1 & USRP2, Universal Software Radio Peripheral,
	- RTL2832 TV tuners
- an *easy-to-use* approach (Simulink-like)

э

# The big picture

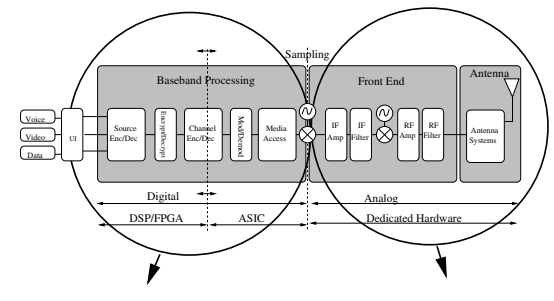

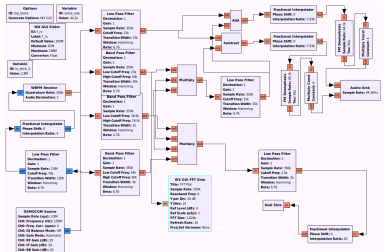

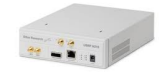

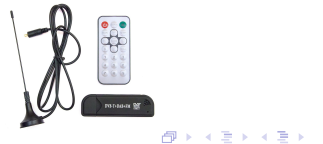

重

# A 3 tier architecture

- Python scripting language used for creating "'signal flow graphs"'
- C<sub>++</sub> used for creating signal processing blocks
	- An already existing library of signalling blocks
	- Tools for enabling the addition of new blocks
- The scheduler is using Python's built-in module threading, to control the 'starting', 'stopping' or 'waiting' operations of the signal flow graph.

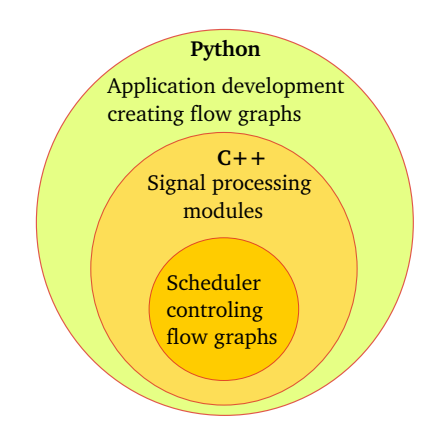

4 ロ ) (何 ) (日 ) (日 )

B

### GNU Radio 'Hello World' application

```
#!/usr/bin/env python
```

```
from gnuradio import analog
from gnuradio import blocks
from gnuradio import audio
from gnuradio import gr
class top_block(gr.top_block):
    def __init__(self):
        gr.top_block.__init__(self, "Hello Word")
        sample = 32000freq1=440
        amb1 = 0.4self.audio_sink = audio.sink(32000, "", True)
        self.analog_sig_source_1 = analog.sig_source_f(samp_rate,
                    analog.GR_COS_WAVE, 350, ampl, 0)
        self.analog_sig_source_0 = analog.sig_source_f(samp_rate,
                    analog.GR_COS_WAVE, 440, ampl, 0)
        self.connect((self.analog_sig_source_0, 0), (self.audio_sink, 1))
        self.connect((self.analog_sig_source_1, 0), (self.audio_sink, 0))
if \_name \_ == ' \_main \_':
    tb = top block()tb.start()
    raw input ('Press Enter to quit: ')
    tb.stop ()
                                                                      メロトメ 御 トメ 君 トメ 君 トッ
```
э

# Data-flow programming

• Sources, Sinks, Computational Blocks and Data Flows

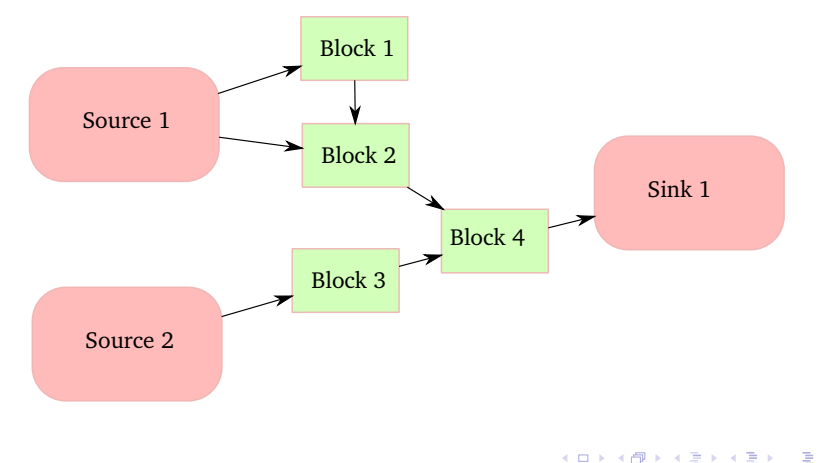

<span id="page-9-0"></span>

# GNU Radio Library

#### Fundamentals

- gr-analog
- gr-audio
- gr-blocks
- gr-channels
- gr-digital
- gr-fec
- gr-fft
- gr-filter
- gr-trellis
- gr-vocoder
- gr-wavelet

#### Graphical Interfaces

- gr-qtgui
- gr-wxgui

#### Hardware Interfaces

- gr-audio
- gr-comedi
- gr-shd
- gr-uhd

B

イロメ 不優 トメ ヨ メ ス ヨ メー

<span id="page-10-0"></span>

### A simple example with GNU Radio companion (GRC)

• Dial tone <GNURADIO/gr-audio/example/grc/dial-tone.grc>

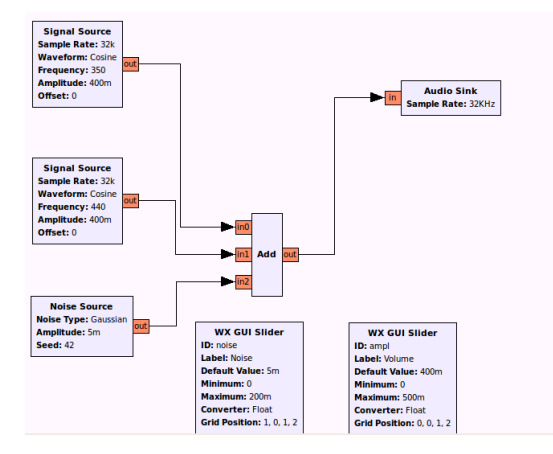

€

4 ロ ) (何 ) (日 ) (日 )

# Run-Time Execution

- The dial-tone.grc in an XML interface instantiating python and C++ code.
- It can be:
	- Compiled (it generates a python file: dial-tone.py)
	- Executed (i.e. executes the generated python file)
	- Debugged (with spectrum analyzer for instance)

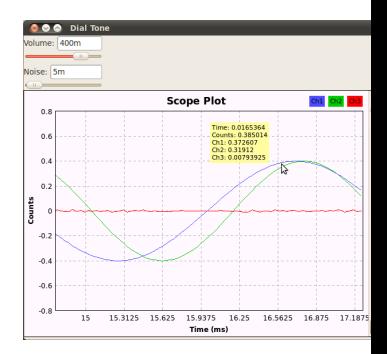

4 ロ ) (何 ) (日 ) (日 )

ă

<span id="page-12-0"></span>

# Debugging dial tone

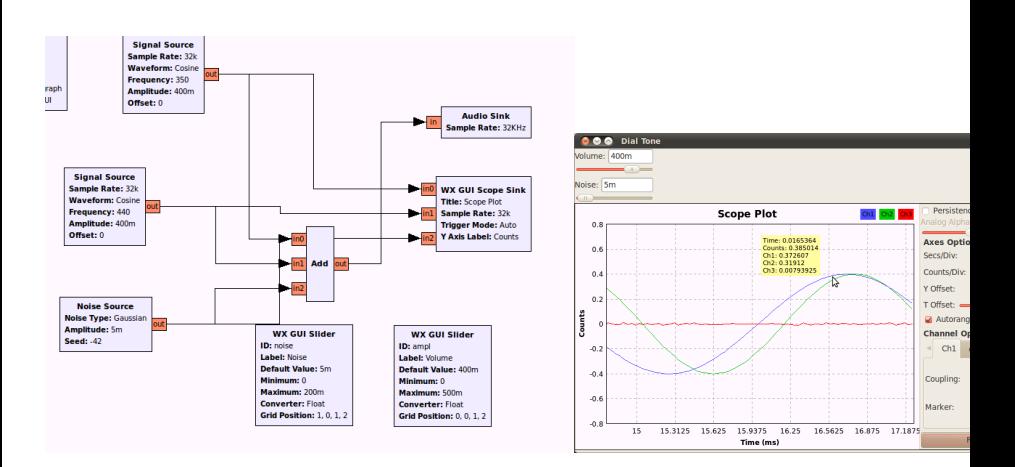

 $\equiv$ 

 $(1 - 4)$   $(1 - 4)$   $(1 - 4)$   $(1 - 4)$   $(1 - 4)$   $(1 - 4)$   $(1 - 4)$   $(1 - 4)$   $(1 - 4)$   $(1 - 4)$   $(1 - 4)$   $(1 - 4)$   $(1 - 4)$   $(1 - 4)$   $(1 - 4)$   $(1 - 4)$   $(1 - 4)$   $(1 - 4)$   $(1 - 4)$   $(1 - 4)$   $(1 - 4)$   $(1 - 4)$   $(1 - 4)$   $(1 - 4)$   $(1 -$ 

<span id="page-13-0"></span>

#### Dial Tone: GRC XML code

```
<?xml version='1.0' encoding='ASCII'?>
<flow_graph>
  <timestamp>Tue May 6 17:48:23 2014</timestamp>
  <block>
    <key>options</key>
    <param>
      <key>id</key>
      <value>dial_tone</value>
    \langle/param\rangle<param>
      <key>_enabled</key>
      <value>True</value>
    \langle/param\rangle<param><key>title</key>
      <value>Dial Tone</value>
    \langle/param\rangle<sub>param</sub></sub>
       <key>author</key>
      <value>Example</value>
[...]
```

```
<block>
  <key>analog_sig_source_x</key>
  <param><key>id</key>
    <value>analog_sig_source_x_0</value>
  </param>
  <param><key>_enabled</key>
    <value>True</value>
  </param>
  <param><key>type</key>
    <value>float</value>
  </param>
  <param><key>samp_rate</key>
    <value>samp_rate</value>
  </param>
  [...]
</block>
[...]
<connection>
  <source_block_id>blocks_add_xx</source_block_id>
  <sink_block_id>audio_sink</sink_block_id>
  <source_key>0</source_key>
  <sink_key>0</sink_key>
</connection>
<connection>
  <source_block_id>analog_sig_source_x_0</source_block_id>
  <sink_block_id>blocks_add_xx</sink_block_id>
  <source_key>0</source_key>
```
<span id="page-14-0"></span>

#### Dial Tone: Python code (manual)

```
from gnuradio import gr
from gnuradio import audio
from gnuradio.eng_option import eng_option
from optparse import OptionParser
from gnuradio import analog
```

```
class my_top_block(gr.top_block):
```

```
def __ init (self):
        gr.top_block. init_(self)
        [....]
        sample_rate = int(options.sample_rate)
        amu = 0.1src0 = analog.sig_source_f(sample_rate, analog.GR_SIN_WAVE, 350, ampl)
        src1 = analog.sig_source_f(sample_rate, analog.GR_SIN_WAVE, 440, ampl)
        dst = audio.sink(sample_rate, options.audio_output)
        self.connect(src0, (dst, 0))
        self.connect(src1, (dst, 1))
if \_name__ = ' \_main__':
    try:
        my_top_block().run()
    except KeyboardInterrupt:
        pass
```
э

イロメ 不優 トメ ヨ メ ス ヨ メー

## Dial Tone: Python code (generated from .grc)

```
#!/usr/bin/env python
##################################################
# Gnuradio Python Flow Graph
# Title: Dial Tone
# Author: Example
# Description: example flow graph
# Generated: Tue May 6 17:48:25 2014
##################################################
from gnuradio import analog
from gnuradio import audio
from gnuradio import blocks
[...]
class dial tone(grc_wxgui.top_block_gui):
   def __init__(self):
       grc_wxgui.top_block_gui.__init__(self, title="Dial Tone")
       _icon_path = "/usr/share/icons/hicolor/32x32/apps/gnuradio-grc.png"
       self.SetIcon(wx.Icon(_icon_path, wx.BITMAP_TYPE_ANY))
       self.samp_rate = samp_rate = 32000
       self.noise = noise = .005
       self. ampl = ampl = .4_noise_sizer = wx.BoxSizer(wx.VERTICAL)
       self. noise text box = forms.text box (
        parent=self.GetWin(),
        sizer=_noise_sizer.
        value=self.noise,
                                                              イロト イ何 トイヨ トイヨ ト
                                                                                             2Qcallback=self.set_noise,
        label="Noise",
                          GNU Radio Internals 16
        converter=forms.float_converter(),
```
#### Dial Tone: C++ code (manual)

```
/*
* GNU Radio C++ example creating dial tone
* ("the simplest thing that could possibly work")
 *
* Send a tone each to the left and right channels of stereo audio
* output and let the user's brain sum them.
*/
#include <gnuradio/top_block.h>
#include <gnuradio/analog/sig_source_f.h>
#include <gnuradio/audio/sink.h>
using namespace gr;
int main(int argc, char **argv)
{
 int rate = 48000; // Audio card sample rate
 float ampl = 0.1; // Don't exceed 0.5 or clipping will occur
 // Construct a top block that will contain flowgraph blocks. Alternatively,
 // one may create a derived class from top_block and hold instantiated blocks
 // as member data for later manipulation.
 top_block_sptr tb = make_top_block("dial_tone");
 // Construct a real-valued signal source for each tone, at given sample rate
 analog::sig_source_f::sptr src0 = analog::sig_source_f::make(rate, analog::GR_SIN_WAVE, 350, ampl);
 analog::sig_source_f::sptr_src1 = analog::sig_source_f::make(rate, analog::GR_SIN_WAVE, 440, ampl);
 // Construct an audio sink to accept audio tones
                                                                 イロメ イ押 メイヨメ イヨメ
                                                                                                QQaudio::sink::sptr sink = audio::sink::make<br>Tanguy Risset
                                            GNU Radio Internals 17
```
# <span id="page-17-0"></span>GNU Radio software layers

- GRC: Graphical design tool
	- <GNURADIO/gr-audio/example/grc/dial-tone.grc>

 $\bullet$  . . .

- python : Mostly Composite Block application
	- [GNURADIO/gr-audio/examples/python/dial\\_tone.py](GNURADIO/gr-audio/examples/python/dial_tone.py)
	- <GNURADIO/gr-digital/python/digital/ofdm.py>

• . . .

- C++: Mostly Low level functions
	- [GNURADIO/gr-audio/examples/c++/dial\\_tone.cc](GNURADIO/gr-audio/examples/c++/dial_tone.cc)
	- [GNURADIO/gr-digital/lib/ofdm\\_cyclic\\_prefixer\\_impl.c](GNURADIO/gr-digital/lib/ofdm_cyclic_prefixer_impl.c)

• . . .

÷.

**K ロ ▶ K 伊 ▶ K ヨ ▶ K ヨ ▶** 

<span id="page-18-0"></span>

# Table of Contents

- [Introduction to GNU Radio](#page-3-0)
	- **.** [What is GNU Radio](#page-4-0)
	- [GNU radio with gnuradio-companion](#page-10-0)
- 2 [Creating Gnu radio blocks](#page-18-0)
	- [Naming convention](#page-19-0)
	- **[Boost, Volk ad Swig](#page-21-0)**
	- [Creating a simple GNU radio module:](#page-28-0) gr-arith module
- **[Block behavior and Scheduler](#page-34-0)** 
	- general work
	- [sync blocks](#page-45-0)
- **[Message passing interface](#page-49-0)** 
	- [PMT](#page-51-0)
	- **[Metadata](#page-53-0)**
	- **[Tags & Messages](#page-56-0)**

B

# <span id="page-19-0"></span>GNU radio C++ naming convention

- Words in identifiers are separated by underscores (e.g. gr vector int)
- All types begin by gr (e.g. gr\_float)
- All class variable begin by d (e.g. d min stream)
- Each C<sub>++</sub> class is implemented in a separated file (e.g. class gr\_magic implemented in file gr\_magic.cc with header file gr\_magic.h)
- All signal processing blocs contain their input and output types in their suffixes. e.g.:

```
dc_blocker_ff_impl.cc
[..]
dc_blocker_ff_impl::
 dc_blocker_ff_impl(int D, bool long_form)
 : sync_block("dc_blocker_ff",
      io_signature::make (1, 1, sizeof(float)),
      io_signature::make (1, 1, sizeof(float))),
 d_length(D), d_long_form(long_form)
                                                 dc_blocker_cc_impl.cc
                                                  [..]
                                                 dc_blocker_cc_impl::dc_blocker_cc_impl(int D, bool long
                                                     : sync_block("dc_blocker_cc",
                                                        io_signature::make (1, 1, sizeof(gr_complex)),
                                                        io_signature::make (1, 1, sizeof(gr_complex))),
                                                      d_length(D), d_long_form(long_form)
```
モニー・モン イミン イヨン エミ

# Block signature

- A bloc signature is a specification of the data types that enter or exit the bloc.
- There are always two bloc signatures, one for inputs, the other for outputs.
- Each bloc signature specifies the number and types of ports.

```
excerpt from gr_io_signature.h:
  class GR_RUNTIME_API io_signature
  <sup>{</sup>
    int d_min_streams;<br>int d_max_streams;
    int d_max_streams;<br>std::vector<int> d_sizeof_strea
                         d_sizeof_stream_item;
    io signature(int min_streams, int max_streams,
                  const std::vector<int> &sizeof stream_items);
  public:
    typedef boost::shared_ptr<io_signature> sptr;
    ~io_signature();
    static sptr make(int min_streams, int max_streams,
                      int sizeof_stream_item);
    /*!
     * \brief Create an i/o signature
     *
```
 $\phi$  , and specify minimum number of streams ( $\phi$  streams ( $\phi$  ) minimum number of streams ( $\phi$ 

э

**K ロ ト K 伺 ト K ヨ ト K ヨ ト** 

## <span id="page-21-0"></span>Boost Pointer

- Gnu radio uses Boost smart pointers.
- Boost is a software library that provides a *smart* implementation of C++ pointers that offers garbage collection (i.e. delete object not used anymore).
- Gnu radio uses only the shared\_ptr type of Boost
- Instead of declaring a pointer to a type X:

X\* myPointer;

you can declare:

boost::shared\_ptr<X> myBoostPointer

• example in gr\_io\_signature

```
typedef boost::shared_ptr<io_signature> sptr;
static sptr make(int min_streams, int max_streams,
                 int sizeof_stream_item);
```
# Volk library

- Gnu radio uses VOLK (which stands for Vector-Optimized Library of Kernels)
- volk provides a number of optimized function for vector processing using SIMD instructions.
- Developing with volk might be tricky because it is sensible to alignment of vector in memory.
- Understanding code using volk simply requires to understand volk naming convention:
	- The basic naming scheme will look something like this: volk (inputs params) [name] (output params) [alignment]
	- example:

```
volk_32f_invsqrt_32f
```
э

イロト イ団ト イヨト イヨト

# Other Volk example

• General naming convention when there are several inputs or outputs:

```
volk_-(input_type_0) x(input_number_0) (input_num_0) (input_type_1) x(input_number_0...
```

```
_[name]_(output_type_0)_x(output_num_0)_(output_type_1)_x(output_num_1)_..._[alignment]
```
- Examples:
	- Multiply two complex float vectors together (aligned and unaligned versions) and the dispatcher:

volk\_32fc\_x2\_multiply\_32fc\_a

volk\_32fc\_x2\_multiply\_32fc\_u

volk\_32fc\_x2\_multiply\_32fc

• Add four unsigned short vectors together:

volk\_16u\_x4\_add\_16u

• Multiply a complex float vector by a short integer:

```
volk_32fc_s16i_multiply_32fc
```
€

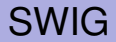

- SWIG is a software development tool that connects programs written in C and C++ with a variety of high-level programming languages.
- SWIG is used in GNU Radio to link Python and C<sub>++</sub> code

B

イロメ イ部メ イ君メ イ君メー

# SWIG example (1)

- write a C file example.c code that defines the int fact(int n) function.
- write an *interface* file for SWIG:

```
%module example
%{
  int fact(int n);
%}
int fact(int n);
```
- execute the swig command: swig -python example.i
- $\Rightarrow$  it generates a file example wrap.c
	- Compile the .c files with -fPIC option (and path to Python.h): gcc -fPIC -I/usr/include/python2.7 -c example.c example\_wrap.c

4 ロ ) (何 ) (日 ) (日 )

# SWIG example (1)

• link it to **example.so**:

ld -shared example.o example\_wrap.o -o \_example.so

import **example** in python and use the function: python [...] >>> import example  $>>$  example.fact(5) 120

■

イロト イ伊 トイヨ トイヨ トー

# Creating GNU radio modules

- A gnu radio module newModule corresponds to a directory newModule should contain the following directories: CMakeLists.txt docs grc include lib python swig
- the gr\_modtool tool helps you create the various directory
- Hence the flow for creating a block in a module
	- Create the module file hierarchy with gr\_modtool
	- Create a block in the module with gr\_modtool
	- Edit the  $C_{++}$  file to code the module functionalities
	- Test, debug and validate the functionalities

<span id="page-28-0"></span>

## Creating a trivial module: module creation

- creating the module directory structure: gr\_modtool newmod arith
- Go into the new directory:

```
$ cd gr-arith/
$1sapps CMakeLists.txt examples include MANIFEST.md swig
cmake docs grc lib python
```
÷.

イロト イ押 トイヨ トイヨ トー

# Creating a trivial module: adding a bloc times2

- We will create a bloc of type general block without parameter.
- Go into the module directory (\$ cd gr-arith/) and type the following command:

gr\_modtool add -t general times2

Answer cpp to the first question and **nothing** to the other questions.

- create a python test method: edit python/qa\_times2.py
- update python/CMakeLists.txt (nothing to do here)
- create the build directory  $cd$ ..;mkdir build;
- build the project: cd build; cmake ../

÷.

**K ロ ▶ K 伊 ▶ K ヨ ▶ K ヨ ▶** 

### Creating a trivial module: directory hierarchy

```
gr-arith
   [...]
|-- CMakeLists.txt
|-- docs
    | |-- CMakeLists.txt
     | |-- doxygen
         | | |-- CMakeLists.txt
    [....]
|-- grc
     | |-- arith_times2.xml
    | `-- CMakeLists.txt
 |-- include
    ^t-- arith
         | |-- api.h
         | |-- CMakeLists.txt
         ' -- times2.h|-- lib
     | |-- CMakeLists.txt
     | |-- qa_arith.cc
     | |-- qa_arith.h
     | |-- qa_times2.cc
     | |-- qa_times2.h
     | |-- test_arith.cc
     | |-- times2_impl.cc
     | |-- times2_impl.cc~
    ' -- times2impl.h|-- python
     | |-- CMakeLists.txt
     | |-- __init__.py
     | |-- qa_times2.py
```
B

# Creating a trivial module: The C++ part

- Header files are in include/arith directory
- Code is in lib/times2\_impl.cc, edit it and replace the  $< + + >$ by values.
	- in times2\_impl() (constructor
	- in forecast (indicate scheduler how many input are requires for how many output items)
	- in general work core of the treatment.
- make it (in the build directory), and make test

**K ロ ト K 何 ト K ヨ ト K ヨ ト** 

### Creating a trivial module: initial debugging

- use printf (#include <sdtio.h>)
- use make; make test (from python testbench)
- log output in Testing/Temporary/LastTest.log
- Or equivalently: ctest -V

イロメ イ部メ イ君メ イ君メー

# Creating a trivial module: gnuradio-companion block

- Now that you have written a valid block, you can create a valid grc block
- go up to gr-arith directory: gr\_modtool makexml times2
- install it:

cd build; sudo make install

- You can also install the new blocks in a local directory and set environnement variables to indicate where gnuradio-companion should find them (see labs)
- create a simple grc application (use throttle, remove printf)
- run it (warning: no print!)

э

イロト イ押 トイヨ トイヨ トー

<span id="page-34-0"></span>

# Table of Contents

- [Introduction to GNU Radio](#page-3-0)
	- **.** [What is GNU Radio](#page-4-0)
	- [GNU radio with gnuradio-companion](#page-10-0)
- **[Creating Gnu radio blocks](#page-18-0)** 
	- [Naming convention](#page-19-0)
	- [Boost, Volk ad Swig](#page-21-0)
	- [Creating a simple GNU radio module:](#page-28-0) gr-arith module

#### **[Block behavior and Scheduler](#page-34-0)**

- general work
- [sync blocks](#page-45-0)
- **[Message passing interface](#page-49-0)** 
	- [PMT](#page-51-0)
	- **[Metadata](#page-53-0)**
	- **[Tags & Messages](#page-56-0)**

B

# Block important function

- Each Gnu radio bloc inherits from the gr\_block class.
- The gr\_block class contains the following important function (file) \$GNURADIO/include/gnuradio:

```
void set history(unsigned history);
virtual void forecast(int noutput_tems,
            gr_vector_int &ninput_items_required);
virtual int general_work(int noutput_items,
            gr_vector_int &ninput_items,
            gr_vector_const_void_star &input_items,
            gr_vector_void_star &output_items);
void consume(int which_input, int how_many_items);
```
∍

**K ロ ▶ K 伊 ▶ K ヨ ▶ K ヨ ▶** 

# <span id="page-36-0"></span>function general\_work

- The general\_work() function computes output streams from input streams
- It has 4 arguments
	- int noutput\_items Number of output items to write on each output stream (all output streams **must** produce the same number of output).
	- int ninput\_items[] Number of input items to read in each input stream
	- void\* intput\_items[] Vectors of pointers to elements of the input stream(s), i.e., element *i* of this vector points to the *i th* input stream.
	- void\* output items<sup>[]</sup> Vectors of pointers to elements of the output stream(s), i.e., element *i* of this vector points to the *i th* output stream.

B

イロト 不優 トイモト 不思 トー

# function general work

- The general\_work function implement the signal processing algorithm.
- It is called by the scheduler (implicitly, i.e. you do not have to invoke this function explicitly)
- The consume function indicates to the scheduler how many data have been consumed once the general\_work has been executed
- Use of input\_items and output\_items vectors:

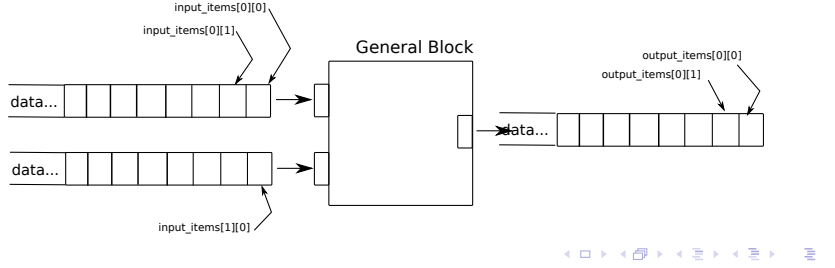

#### One execution of the block

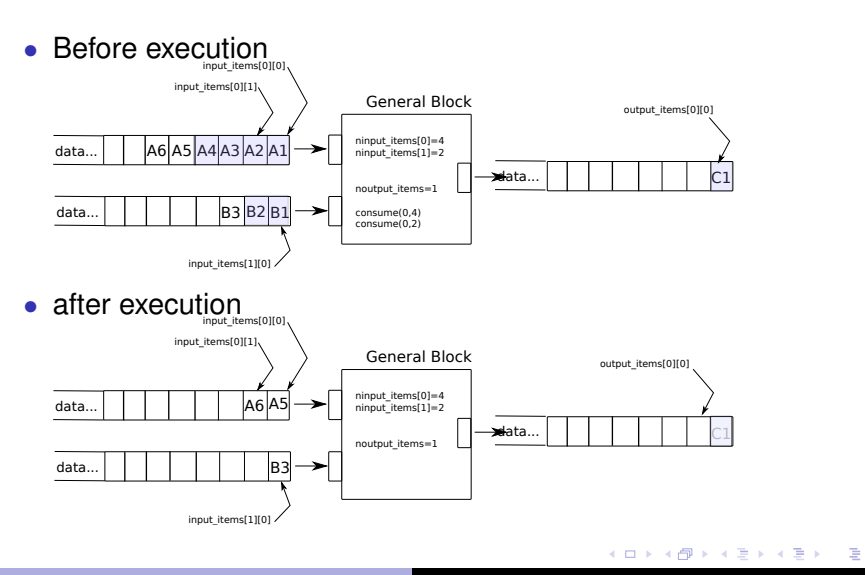

# What the code of work function could be

• Example: sum the 6 samples in input on the output

```
for(unsigned int j = 0; j < 4; j++) {
 output<sub>_</sub>items[0][0] += input_items[0][i];
}
for(unsigned int j = 0; j < 2; j++) {
 output<sub>_items</sub>[0][0] += input_items[1][i];
}
```
- But it is not that simple...
- Gnu radio scheduler invokes the work function for computing a chunks of output (i.e. not one output by one output, in order to avoid too many context switches)
- noutput\_item stays symbolic, it will be set dynamically during the execution by the scheduler for performance optimization (usually between 4000 and 10000). イロン イ押ン イヨン イヨン 一重

## What the code of work function should be

• add one loop over all noutput\_items output samples:

```
for (i = 0; i < noutput_items; i++) {
  for(j=0; j < 4; j++) {
    output_items[0][i] += input_items[0][4*i+j];
  }
  for(unsigned int j = 0; j < 2; j++) {
    output items[0][i] += input_items[1][2*i+j];
  }
}
```
• Remember to avoid as much as possible samples copy.

G.

イロト イ伊 トイヨ トイヨ トー

#### What the code of work function really is

• Usual Gnu radio way of writing:

```
const gr_complex *in1 = (const gr_complex*)input_items[0];
const gr_{\text{complex}} * in2 = (const \, gr_{\text{complex}} *) input_{\text{items}}[1];gr_complex *out = (gr_complex*)output_items[0];
```

```
for (i = 0; i < noutput items; i^{++}) {
  for(i=0; i < 4; i+1) {
    *out += *in1++:
  }
  for(unsigned int j = 0; j < 2; j++) {
    *out += *in2++;
  }
  *out++;}
```
KOD KAP KED KED E YA G

# forecast function

- forecast () is a function which tells the scheduler how many input items are required to produce noutput\_items output items.
- In most of the case, they are the same:

```
void
    my_general_block::forecast (int noutput_items,
                        gr_vector_int &ninput_items_require
    {
      ninput_items_required[0] = noutput_items;
    }
```
• It is used as an information by the scheduler to schedule the executions of the different blocs so as to prevent starvation or buffer overflows.

4 ロ ) (何 ) (日 ) (日 )

#### consume function

- The consume (int which\_input, int how\_many\_items) function tells the scheduler that how many items of input stream which input were consumed.
- This function should be called at the end of general\_work(), after all processing is finished
- consume\_each (int how\_many\_items) can be used it the number of items to consume is the same on each input streams

B

イロト イ押 トイヨ トイヨ トー

#### summary: code for my\_general\_block

```
my_general_block::general_work (int noutput_items,
            gr_vector_int &ninput_items,
            gr_vector_const_void_star &input_items,
            gr_vector_void_star &output_items)
{
 const gr_complex *in1 = (const gr_complex*)input_items[0];
 const gr_complex *in2 = (const gr_complex*)input_items[1];
 gr_complex *out = (gr \text{ complex}*)output_items[0];
 for (i = 0; i < noutput items; i++) {
    for(j=0 ; j < 4; j++) {
      *out += *in1++;
    }
    for (unsigned int j = 0; j < 2; j++) {
      *out += *in2++;
    }
    *out++;
 }
 consume(0,4*noutput_items);
 consume (1,4*noutput items);
}
void
    my_general_block::forecast (int noutput_items,
                        gr_vector_int &ninput_items_required)
    {
      ninput items required[0] = 4*noutput items;
      ninput_items_required[1] = 2*noutput_items;
    }
```
∍

イロト イ押 トイヨ トイヨト

<span id="page-45-0"></span>

# History or pipelined blocs

- Previous example was referred as a block without history in Gnu Radio: *every input is read only once to produce a single output*.
- Or equivalently: each data read is immediately consumed
- Many processing blocs act in a pipeline fashion:
	- produce one output data per input data
	- but... use more than one input data to produce an output data.
- Example of a 4 taps FIR filter:

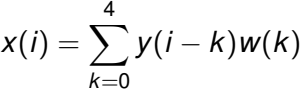

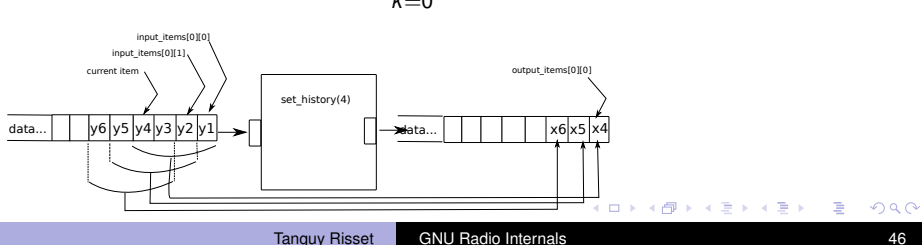

## use of history in blocs

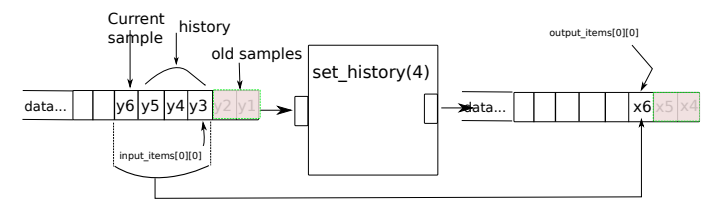

- the set\_history() function is used by the scheduler to keep some old sample *alive* (or available) to current sample computation.
- $set\_history(hist)$  means that we are using hist sample (including current) to produce current output.
- input\_item[0][0] points to the oldest sample.
- Usually we shift the input stream:  $\sin = \sin(\pi t)$  such that \*in point to the current sample.

**K ロ ト K 何 ト K ヨ ト K ヨ ト** 

# Other types of blocs

- gr::sync\_block is derived from gr::block and implements a 1:1 block:
	- It has a work() function rather than general work() function
	- it omits the unnecessary ninput items parameter, and do not need the consume\_each() to be called
- gr::gr\_sync\_decimator is used when the number of input items is a fixed multiple of the number of output items.
	- The gr\_sync\_decimator constructor takes a 4th parameter, the decimation factor
	- The user should assume that the number of ninput\_items = noutput\_items\*decimation
- gr::gr\_sync\_interpolator is used when the number of output items is a fixed multiple of the number of input items.
	- The gr\_sync\_interpolator constructor takes a 4th parameter, the interpolation factor
	- The user should assume that the number of ninput\_items = noutput\_items/interpolation イロト 不優 トイモト 不思 トー

B

### GNU Radio scheduler

- Dataflow programming model
- Each block needs a given number of data before running once (i.e. running the general\_work method)
- the forecast method of a bloc indicate this information to the scheduler.
- The scheduler decides to group several execution of each bloc and provides a trade-off between performance efficiency and buffer size between blocs.

<span id="page-49-0"></span>

# Table of Contents

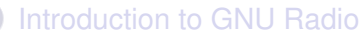

- **.** [What is GNU Radio](#page-4-0)
- [GNU radio with gnuradio-companion](#page-10-0)
- **[Creating Gnu radio blocks](#page-18-0)** 
	- [Naming convention](#page-19-0)
	- [Boost, Volk ad Swig](#page-21-0)
	- [Creating a simple GNU radio module:](#page-28-0) gr-arith module
- **[Block behavior and Scheduler](#page-34-0)** 
	- general work
	- [sync blocks](#page-45-0)

#### [Message passing interface](#page-49-0)

- [PMT](#page-51-0)
- **•** [Metadata](#page-53-0)
- **[Tags & Messages](#page-56-0)**

B

### Message passing protocols

- GNU Radio was originally a (infinite) streaming system with no other mechanism to pass data between blocks.
- Not adapted to control data, metadata, and, packet processing
- For solving this problem, gnuradio introduced
	- *Metada files*
	- *Stream tags*
	- *Message passing*
	- All that heavily relying on the polymorphic types

# <span id="page-51-0"></span>Polymorphic Types: PMT

- Polymorphic Types are opaque data types that are designed as generic containers of data.
- mostly contained in file pmt.h

```
In Python
```

```
>>> import pmt
>> P = pmt.from_long(23)
>>> type(P)
<class 'pmt.pmt_swig.swig_int_ptr'>
>>> print P
23>>> P2 = pmt.from_complex(1j)
>>> type(P2)
<class 'pmt.pmt_swig.swig_int_ptr'>
>>> print P2
0+1i
>>> pmt.is_complex(P2)
True
```
#### $In C++$

```
#include <pmt/pmt.h>
// [...]
pmt::pmt_t P = pmt::from\_long(23);std::cout << P << std::endl;
pmt::pmt_t P2 = pmt::from_complex(gr_complex(0, 1));
            // Alternatively: pmt::from_complex(0, 1)
std::cout << P2 << std::endl;
std::cout << pmt::is complex(P2) << std::endl;
```
# PMT function

- Creating, extracting; pmt::from\_<type>, pmt::to\_<type>.
- Test, comparison pmt::is\_<type>
- PMT dictionaries : lists of key: value pairs, function for various dictionary operation:

```
pmt_t pmt::dict_add(const pmt_t &dict, const pmt_t &key,
                 const pmt_t &value)#
```
• PMT vectors come in two forms: vectors of PMTs and vectors of uniform data., example of operation:

```
void pmt::vector_set(pmt_t vector, size_t k, pmt_t obj)
```
• The PMT library has methods to serialize data into a string buffer or a string, example:

```
bool pmt::serialize(pmt_t obj, std::streambuf &sink)
```
KOD KAP KED KED E YA G

# <span id="page-53-0"></span>Metadata files

- Metadata files is a tool to handle metadata on streams (i.e. additional information on samples: rate, types etc.).
- Metadata are present in sample file header.
- There are two kind of Metadata files:
	- inline: headers are inline with the data in the same file.
	- detached: headers are in a separate header file from the data.

э

# Metadata files

- We write metadata files using  $gr::blocks::file\_meta\_sink$  and read metadata files using gr::blocks::file\_meta\_source.
- The information that can be contained in a header:
	- version: (char) version number (usually set to METADATA\_VERSION)
	- rx\_rate: (double) Stream's sample rate
	- rx\_time: (pmt::pmt\_t pair (uint64\_t, double)) Time stamp
	- size: (int) item size in bytes reflects vector length if any.
	- type: (int) data type
	- cplx: (bool) true if data is complex
	- strt: (uint64\_t) start of data relative to current header
	- bytes: (uint64\_t) size of following data segment in bytes

イロメ 不優 トメ ヨ メ ス ヨ メー

## Metadata files: example

- The file metadata header is created with a PMT dictionary of key:value pairs,
- then the dictionary is serialized into a string to be written to file.
- Simplest example (mp, *make PMT* it a shortcut to the correct from\_<type> function):

```
const char METADATA_VERSION = 0x0;
pmt::pmt_t header;
header = pmt::make_dict();
header = pmt::dict_add(header, pmt::mp("version"),
                        pmt::mp(METADATA_VERSION));
header = pmt::dict add(header, pmt::mp("rx rate"),
                        pmt::mp(samp_rate));
std::string hdr str = pmt::serialize str(header);
```
G.

**K ロ ▶ K 伊 ▶ K ヨ ▶ K ヨ ▶** 

# <span id="page-56-0"></span>Stream Tags

- Stream tags are an isosynchronous data stream that runs parallel to the main data stream.
- A stream tag:
	- is generated by a block's work function
	- from there on flows downstream with a particular sample
	- until it reaches a sink or is forced to stop propagating by another block.
- Stream tags allows other blocks to identify that an event or action has occurred or should occur on a particular item.

K ロ ⊁ K 個 ≯ K 君 ⊁ K 君 ⊁

# Stream Tags

- An extension to the API of  $gr.:block$  is provided to keep track of absolute item numbers:
	- Each input stream is associated with a concept of the 'number of items read' and
	- each output stream has a 'number of items written.'
- the  $gr:$ : tag t data type is added to define tags which is composed of the following attributes:
	- offset: The offset, in absolute item time, of the tag in the data stream
	- key: the PMT symbol identifying the type of tag
	- value: the PMT holding the data of the tag.
	- srcid: (optional) the PMT symbol identifying the block which created the tag
- Example of stream tag API function: void add item tag(unsigned int which output, const tag t  $&$ tag);

**K ロ ト K 何 ト K ヨ ト K ヨ ト** 

## Message passing

- Stream tags are useful to pass information with samples but it only goes in one direction
- We need message passing
	- to allow blocks downstream to communicate back to blocks upstream.
	- to communicate back and forth between external applications and GNU Radio(e.g. MAC layer)
- The message passing interface API has been added to the gr::basic\_block module.
- Message passing between block is identified by dashed lines in gnuradio-companion  $(- - - - - -)$

KOD KAP KED KED E LORO

## <span id="page-59-0"></span>Message passing

• A block has to declare its input and output message ports in its constructor:

```
void message_port_register_in(pmt::pmt_t port_id)
void message_port_register_out(pmt::pmt_t port_id)
```
- The ports are now identifiable by that a global port name.
- Other blocks may want to post a messages,
- They must subscribe to the port and the publish message on it void message\_port\_pub(pmt::pmt\_t port\_id, pmt::pmt\_t msg); void message\_port\_sub(pmt::pmt\_t port\_id, pmt::pmt\_t target);

G.

メロメメ 御きメ 老き メ 悪き し